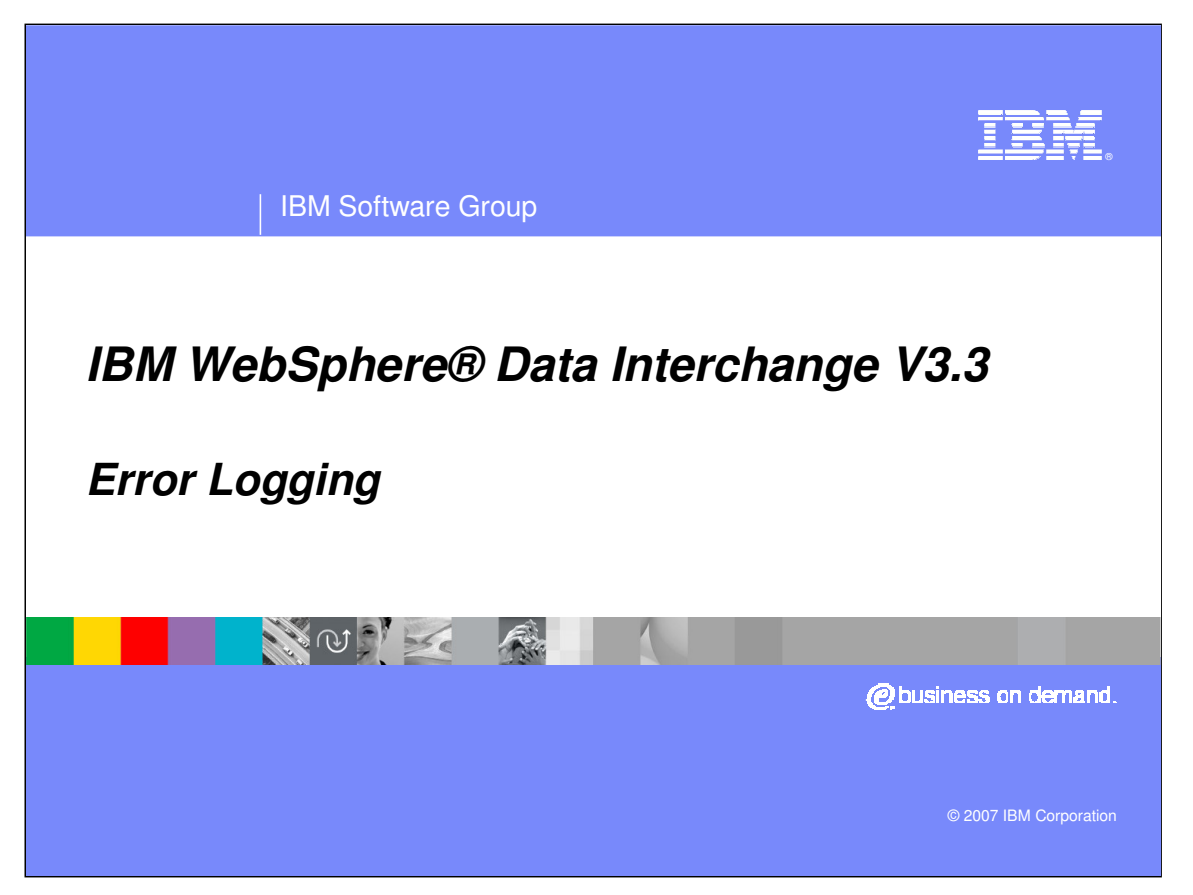

This presentation will review Error Logging.

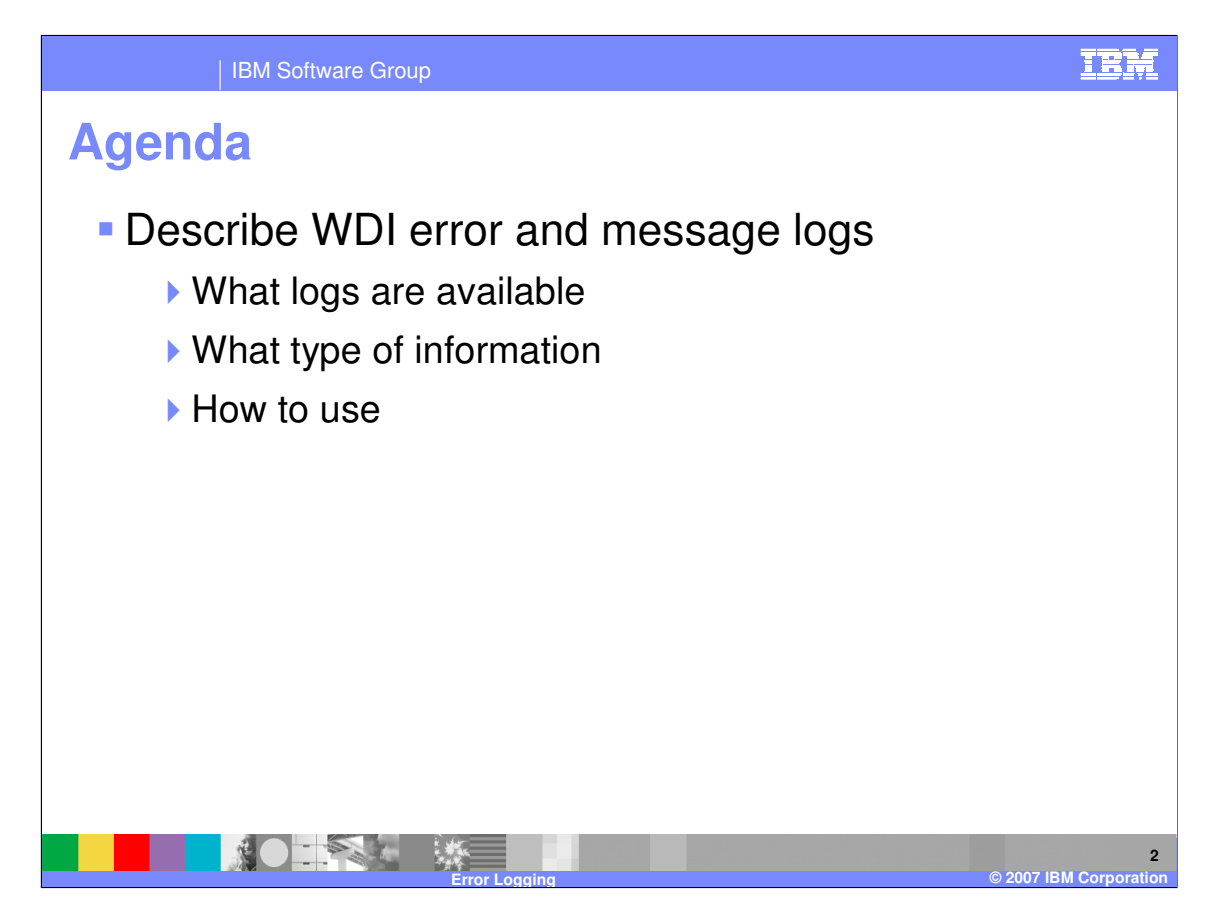

The presentation describes the various logs that WDI uses for error messages and other types of informational messages. For each log, it will discuss the type of information that is written, as well as how to use the log.

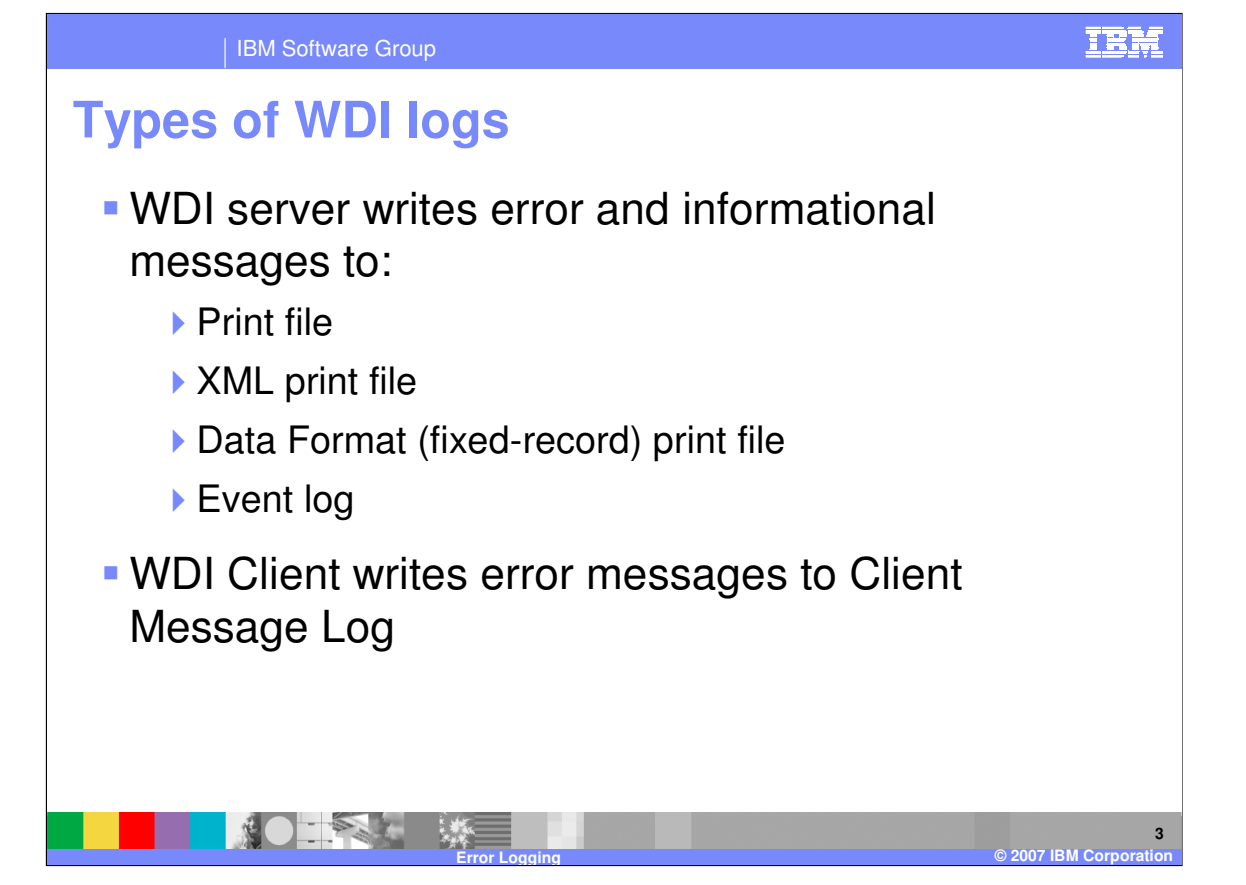

WDI may write error and informational messages to several different logs, depending on the options you choose. WDI logs include the print file, the XML and fixed-format versions of the print file, and the event log. The print file is always created, unless WDI cannot write to the file. The other server logs are optional. based on options selected in the Application Defaults profile.

The Message Log is only used by WDI Client, and does not contain server messages.

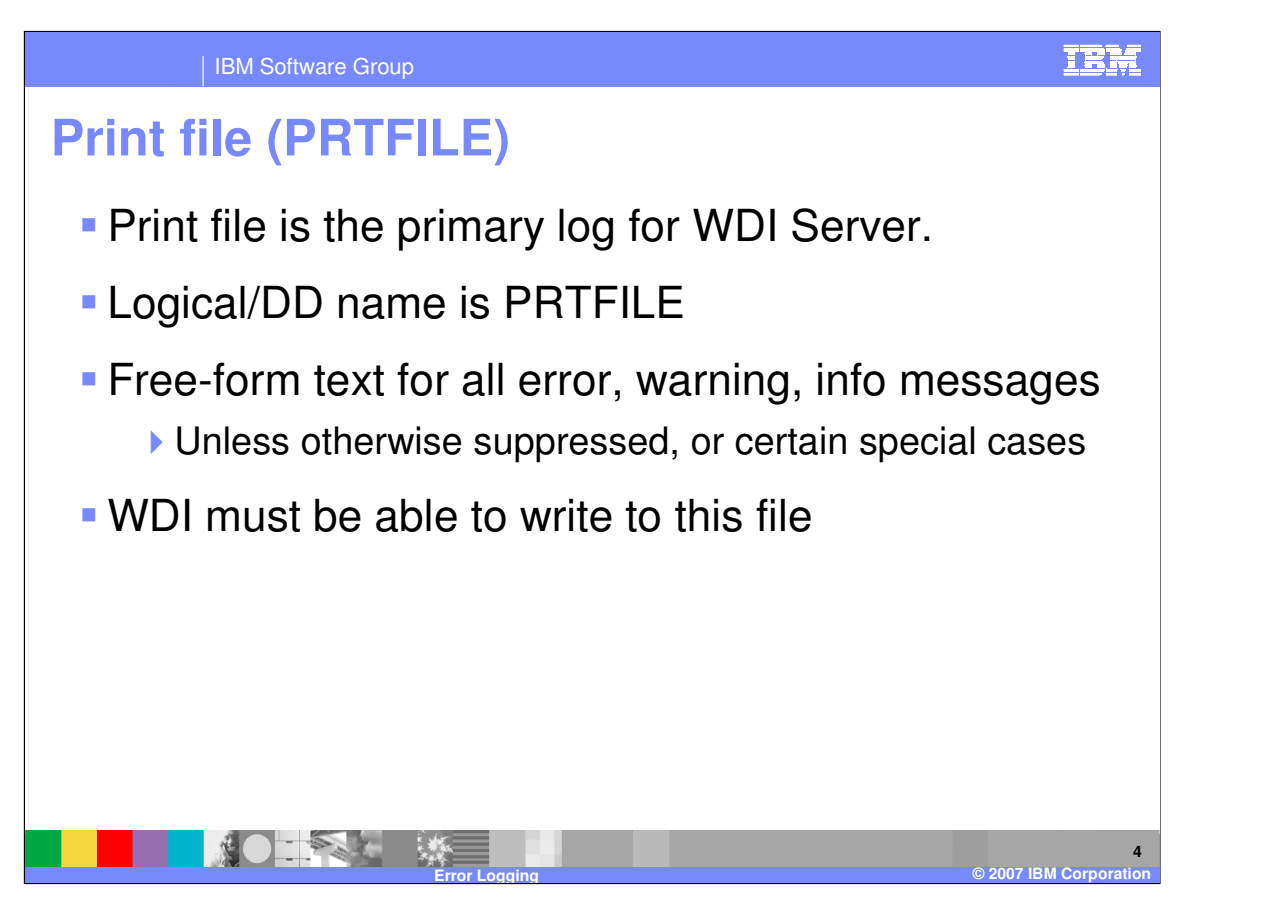

The print file is the primary log used by WDI Server. The logical name or DD name for this file is PRTFILE. WDI Server writes free-form text messages for all error, warning, and informational messages to this file, except in certain special cases or unless the specific messages are suppressed. If WDI Server cannot write to this file, it will return an error code and the translation will fail.

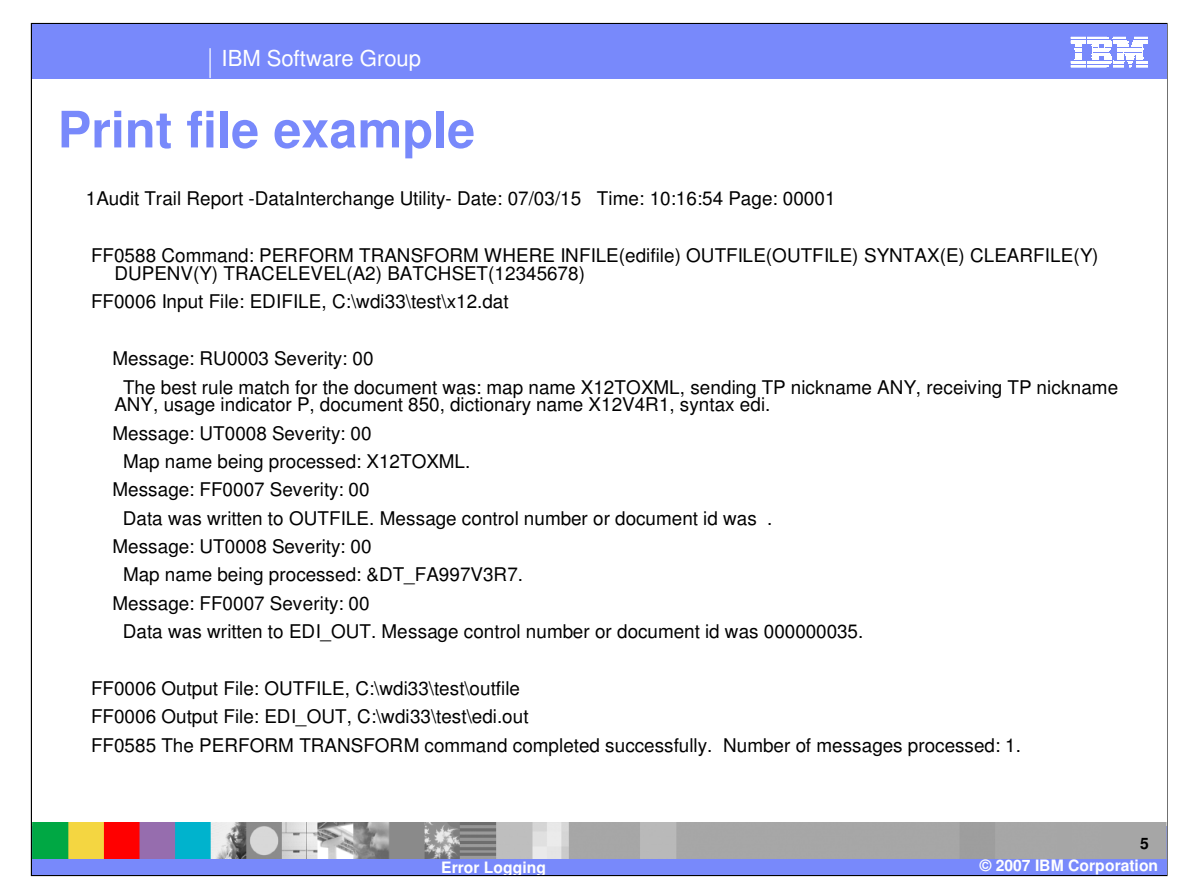

This is an example of the print file output. It generally includes the PERFORM command that was run, plus any resulting error, warning, and informational messages.

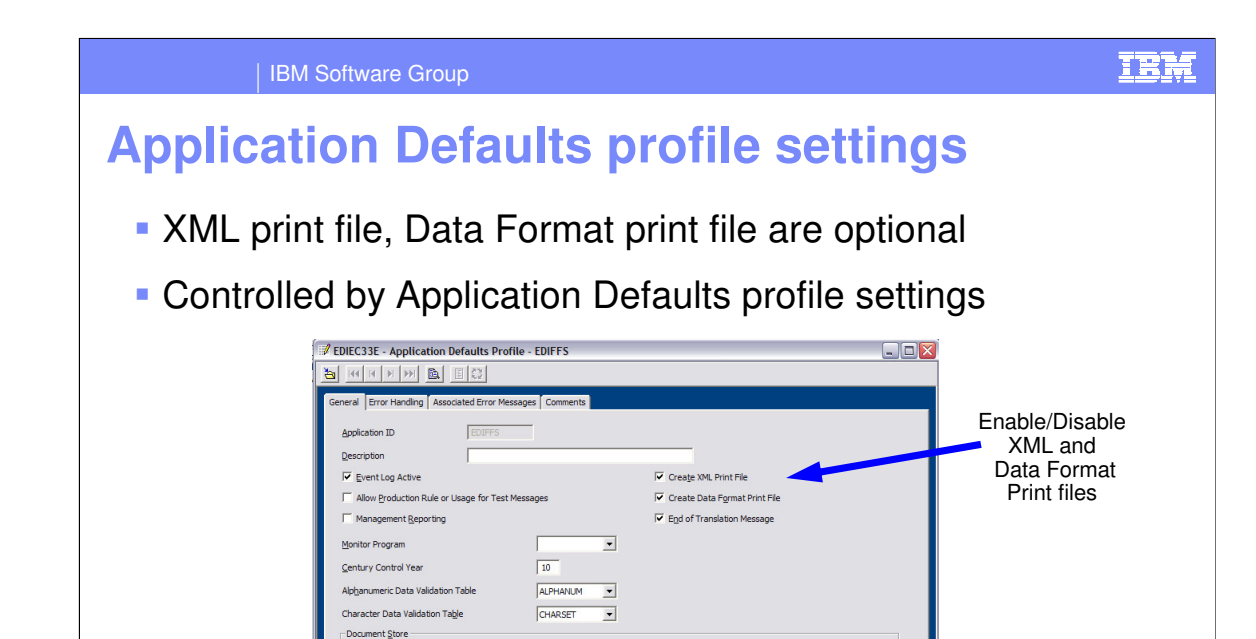

Save Information About All EDI Documents to the Document Store (F) Save Information About All Documents to the Document Store (All Document Syntaxes)  $\overline{\mathcal{C}}$  Save Information About Successfully Translated EDI Documents to the Document Store Save Information About EDI Documents that Fail Translation to the Document Store

Do Not Save Information to the Document Store

**doement** Image

一家

ent Image

The XML print file and Data Format print file are optional. These logs are controlled by settings in the Application Defaults profile. Each can be enabled or disabled independently.

Save Images of All Documents

Save Images of All Functional Acknowledgements

**Error Logging © 2007 IBM Corporation**

 $\overline{\phantom{0}}$ 

 $\overline{\phantom{0}}$ 

**6**

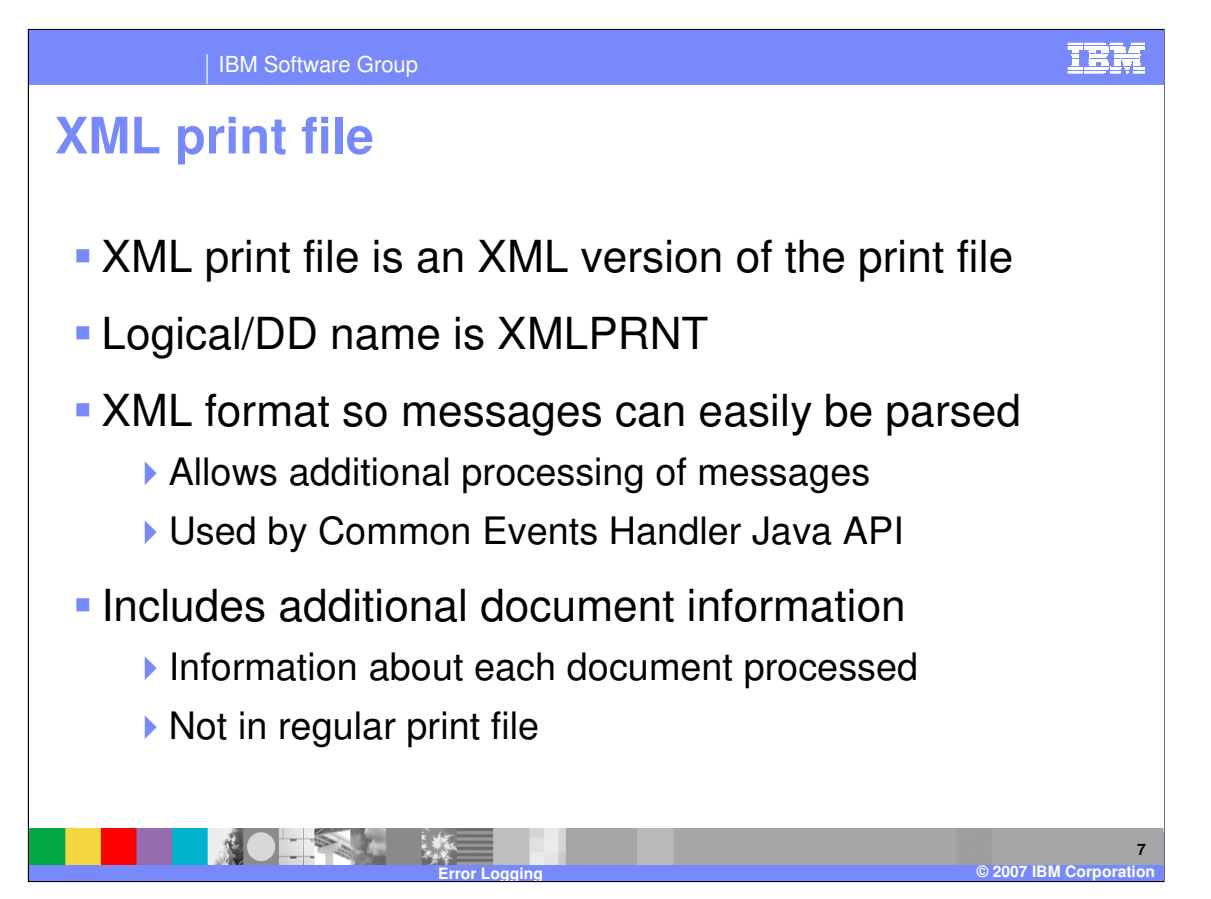

The XML print file is an XML version of the print file. If it is enabled, it is written to the logical file or DD name XMLPRNT.

This file is in XML format so an application can easily parse the messages and do further processing, such as passing them to Tivoli or another monitoring system. The XML format of the print file is used by the Common Events Handler Java API.

The XML print file also contains some additional document information that is not in the regular print file. This can include things like the document store identifier, trading partner, control numbers, and other information to help identify each document that was processed.

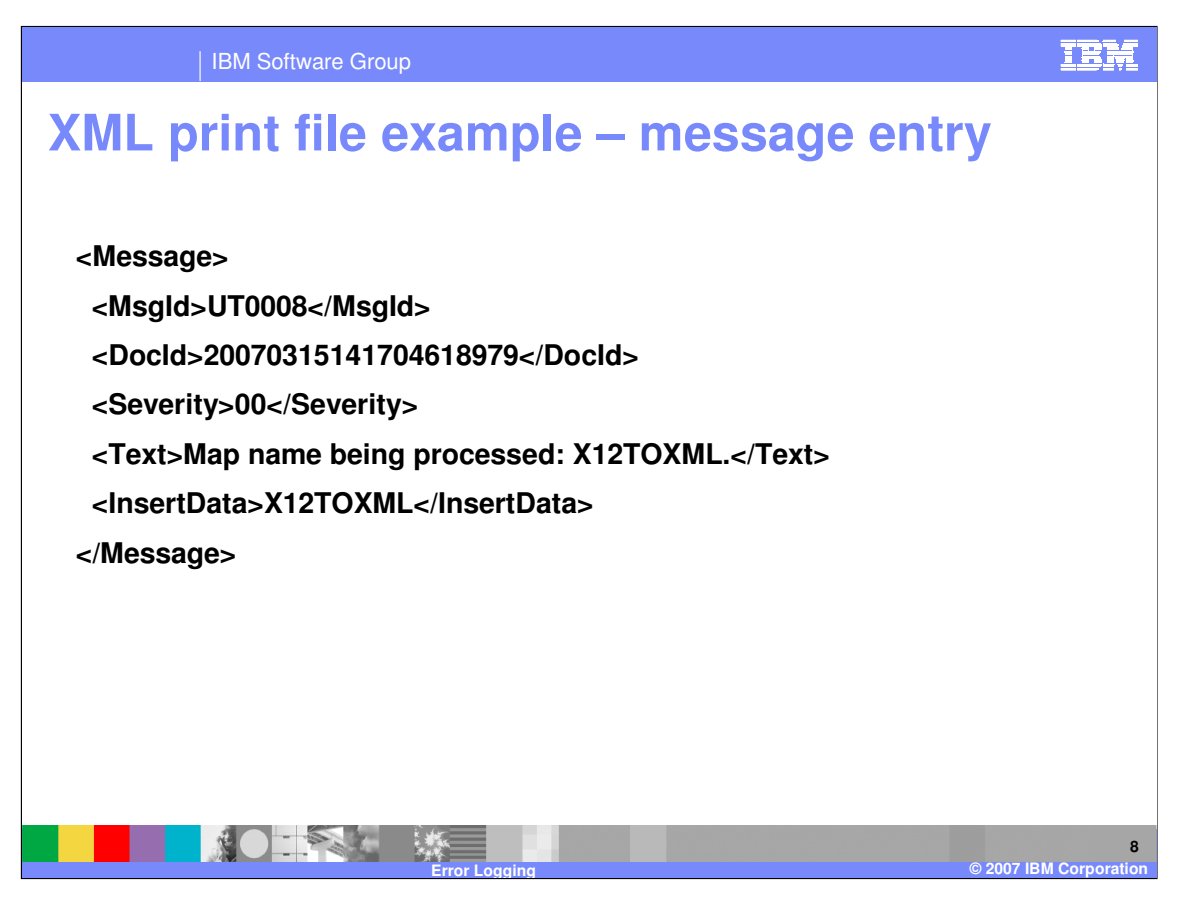

This is an example of a message entry from the XML print file. Notice that this message also includes a <DocId> element, which is included if the message is related to a specific document or transaction. This allows you to find the corresponding <Document> entry for this message. If messages are being saved to Document Store, this will also correspond to the Document Id or Transaction Handle in the Document Store.

IEM

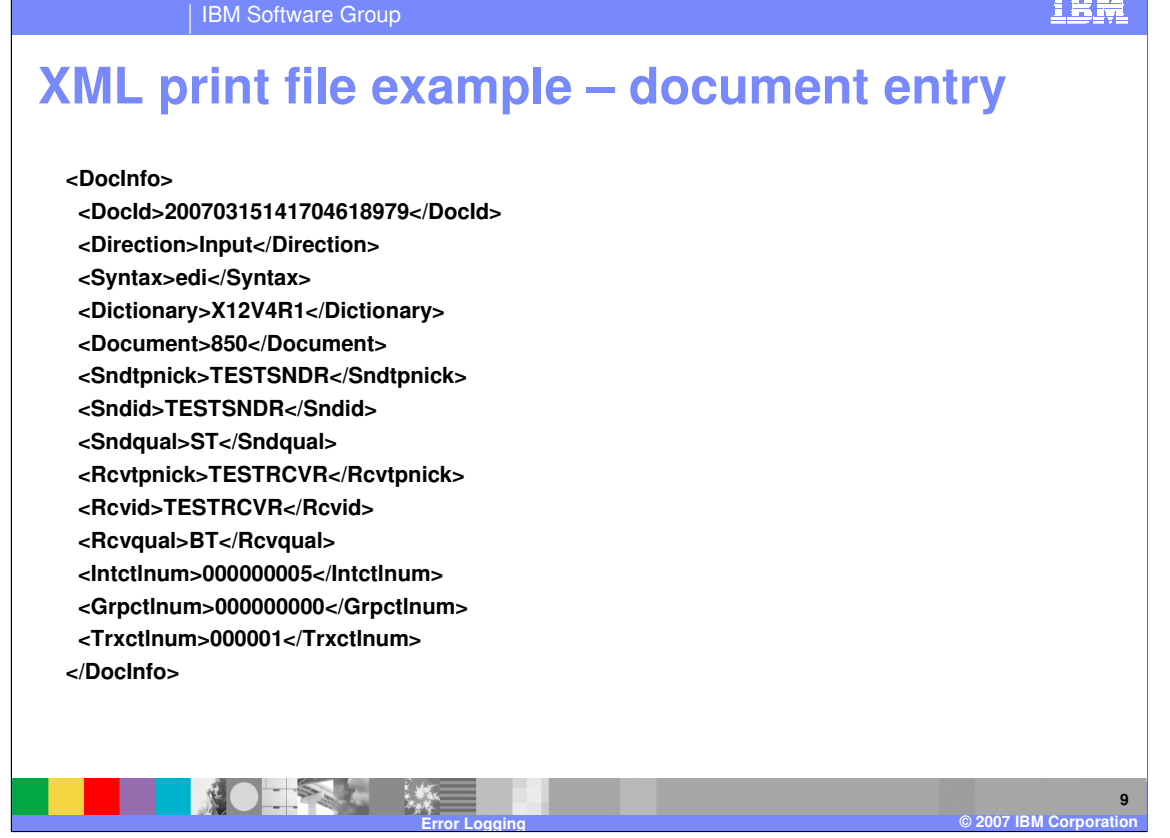

This is an example of a document entry from the XML print file. The <DocId> element here corresponds to the <DocId> in the message entries. Some of the elements within <DocInfo> may be empty or omitted if WDI does not have that information at the time the document entry is written.

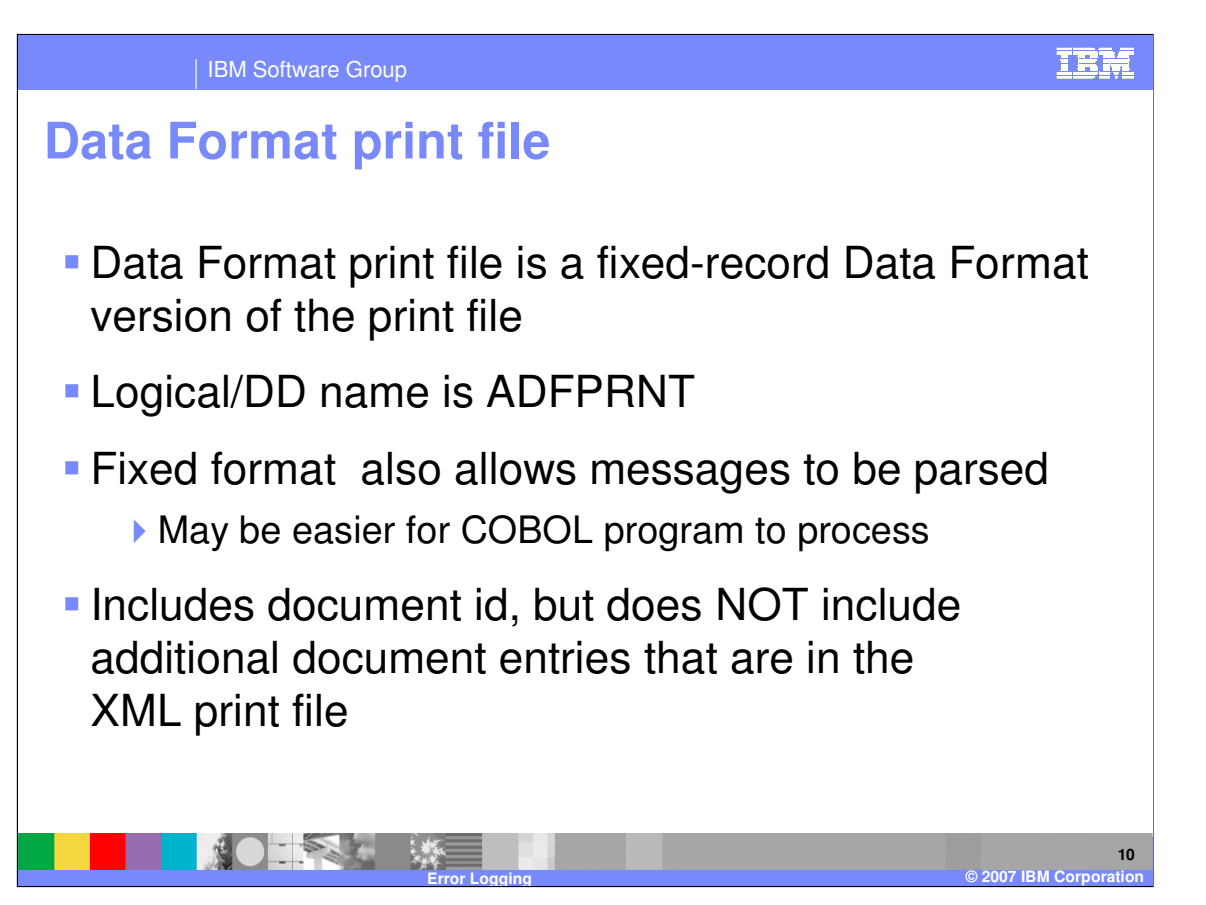

The Data Format print file is a fixed-record Data Format version of the print file. If it is enabled, it is written to the logical file or DD name ADFPRNT.

This file is in fixed-record format, which may be easier for a COBOL or other legacy-type application to process.

The Data Format print file includes the document id with the message entries, but does NOT contain the additional document entries that are in the XML print file.

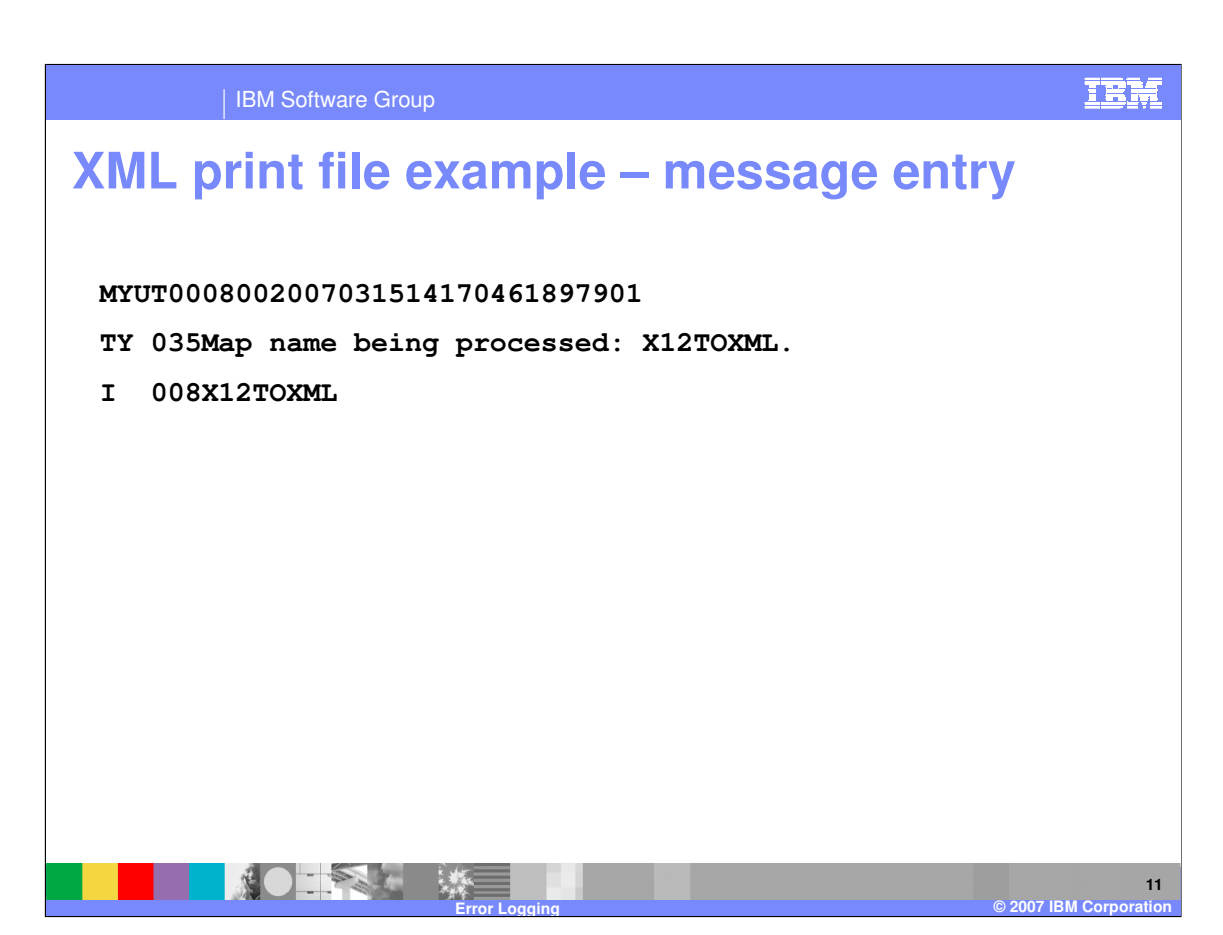

This is an example of a message entry from the Data Format print file.

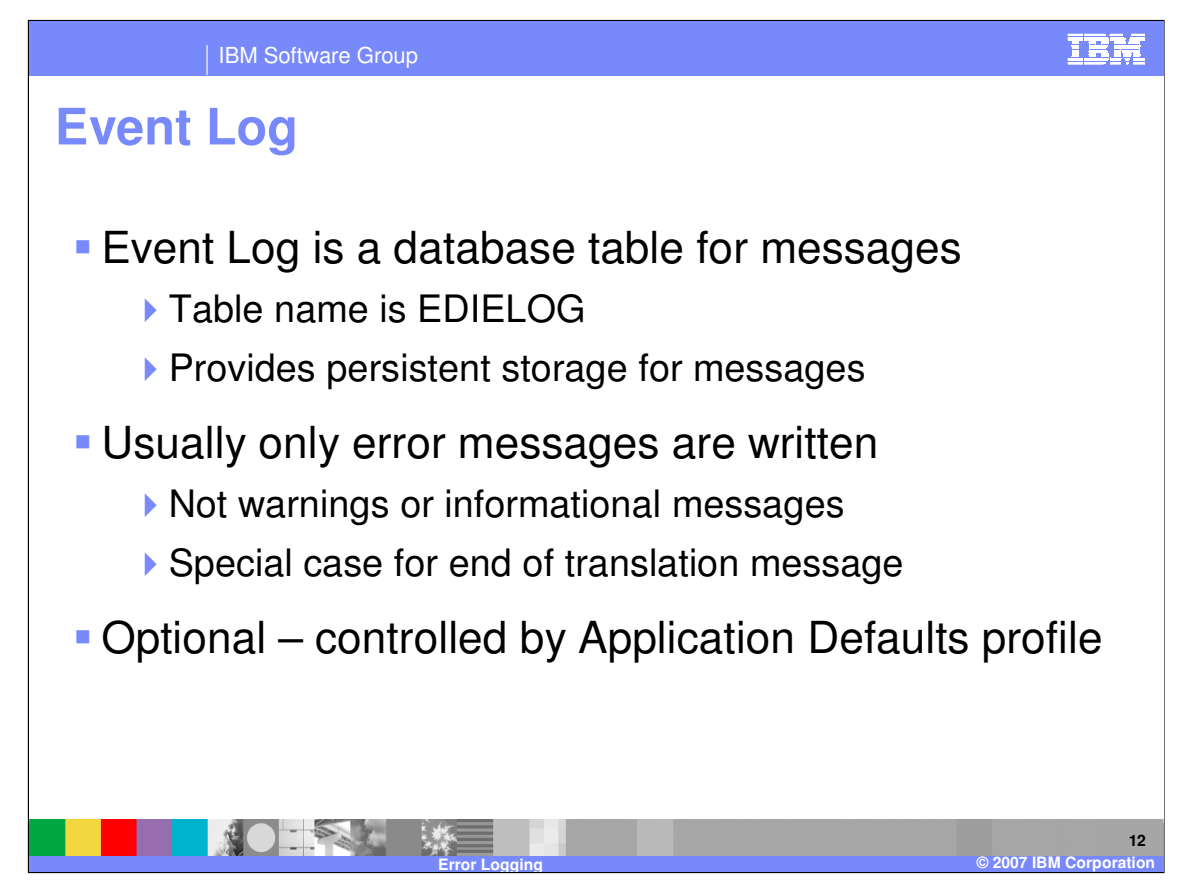

The Event Log is a database table, EDIELOG, which WDI can use to save messages. Unlike messages that are written to a file, these messages will not get overwritten each time the file is reused.

Normally, only error messages are written – not warning or informational messages. One exception is the special "End of translation" informational message.

The Event Log is optional. You can enable it or disable it by setting the option in the Application Defaults profile. Because event logging requires additional database writes, there may be some performance impacts when running with the Event Log enabled.

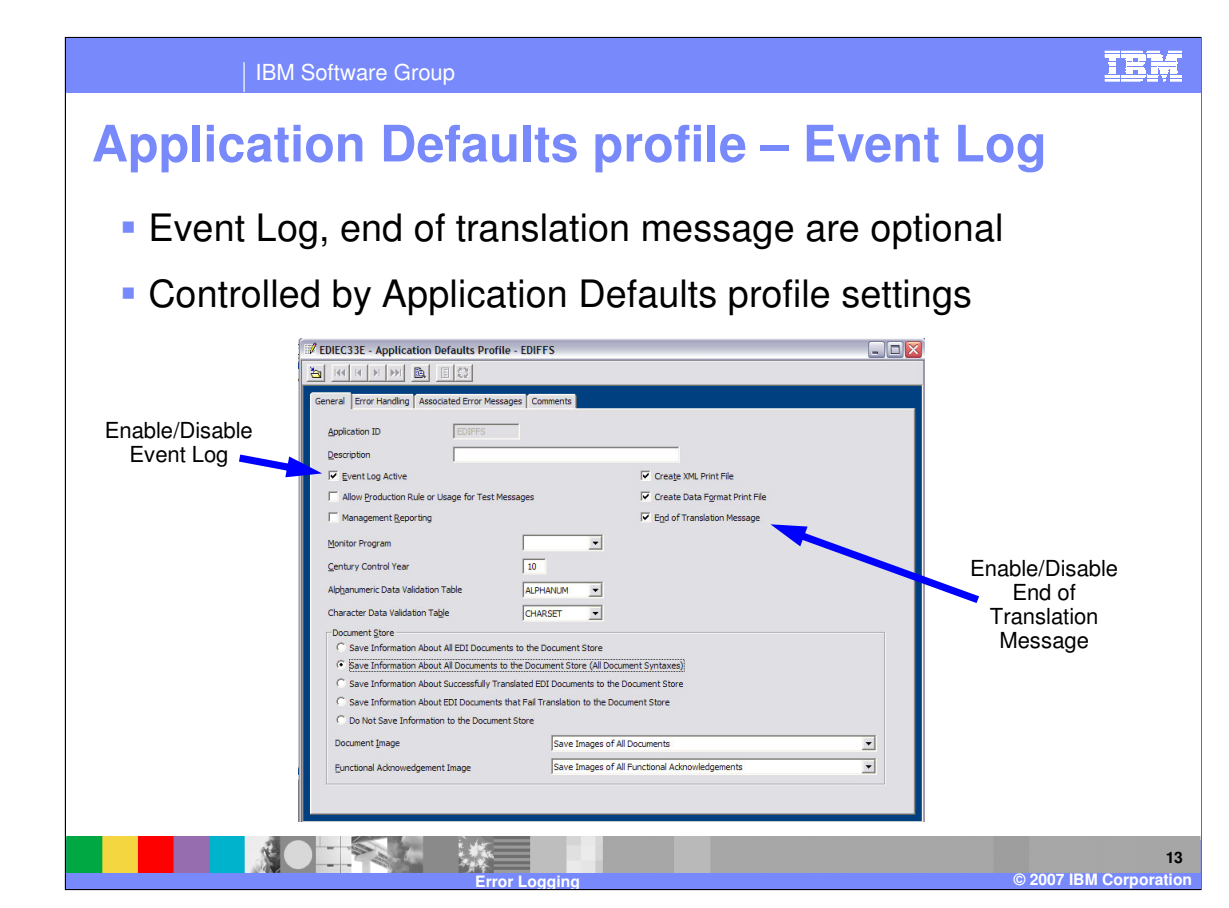

To enable the Event Log, edit the Application Defaults profile and check the "Event Log Active" box. To disable the Event Log, clear this box.

Similarly, you can enable or disable the "end of translation" message. If this is enabled and the Event Log is active, a special informational message is written to the event log at the end of each translation. This message includes the final return code and input file information. This provides a persistent record of each translation that occurred.

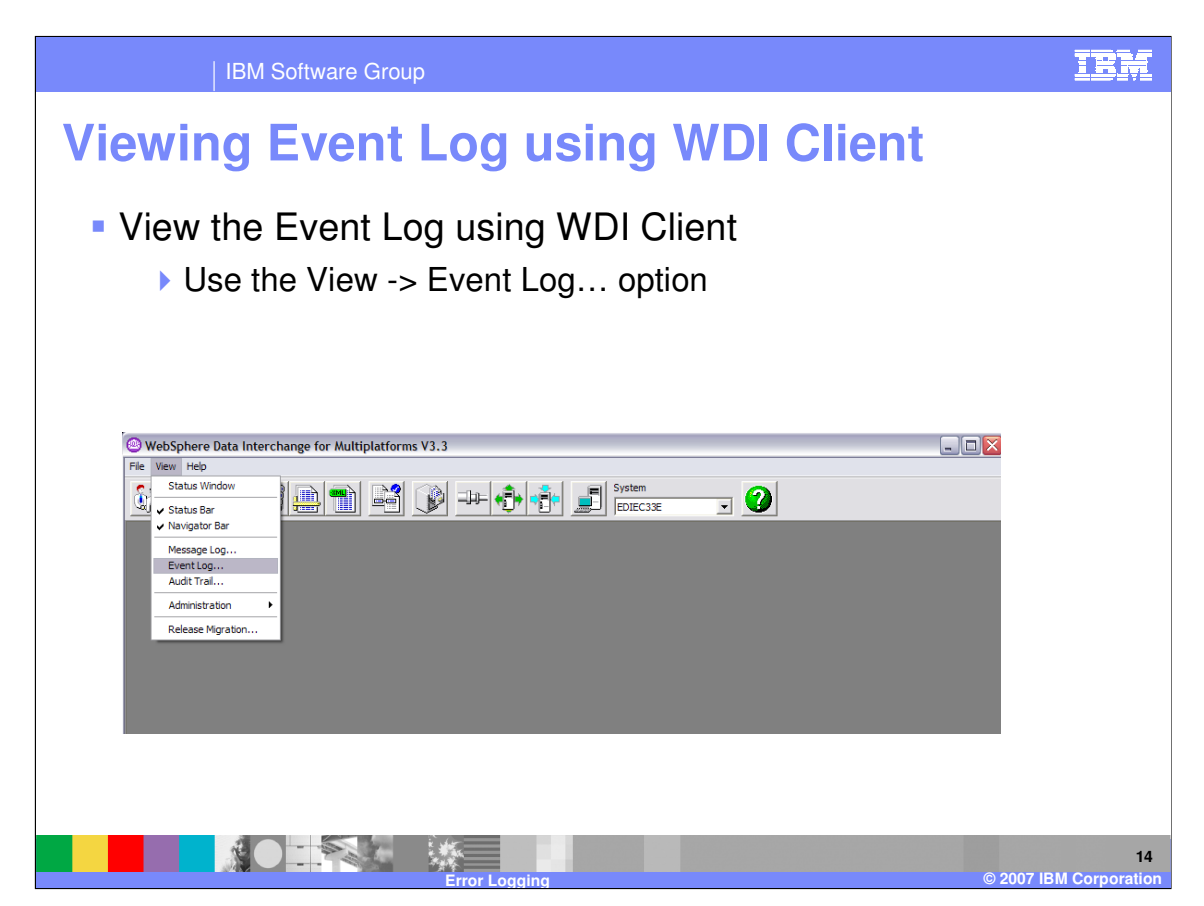

You can view the Event Log using WDI Client by clicking "View", then "Event Log".

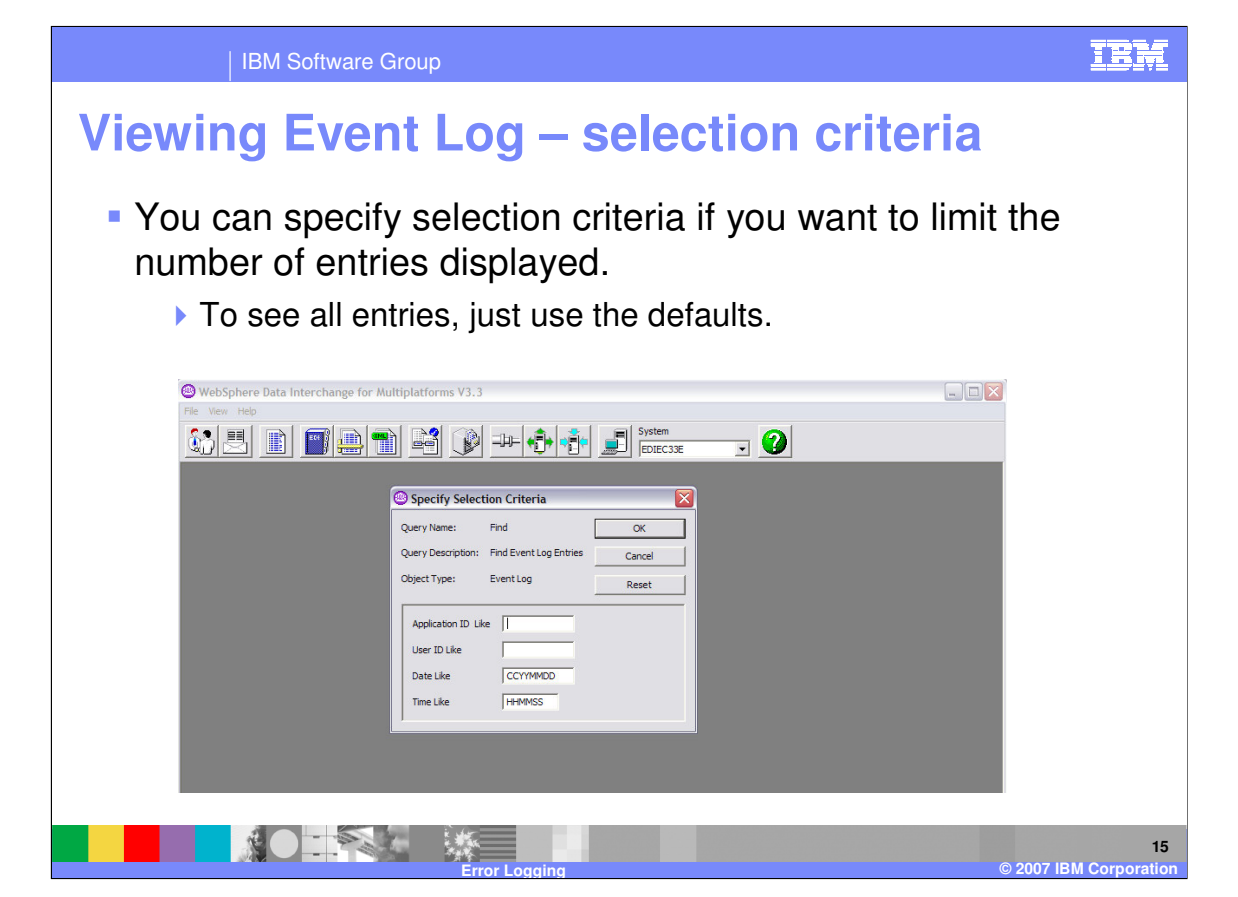

You can specify selection criteria if you want to limit the number of entries that are displayed, for example you only want to see entries from today. Just use the defaults if you want to see all event log entries.

You can also define your own Event Log queries using the WDI Client query editor.

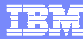

IBM Software Group

## **Sample Event Log list**

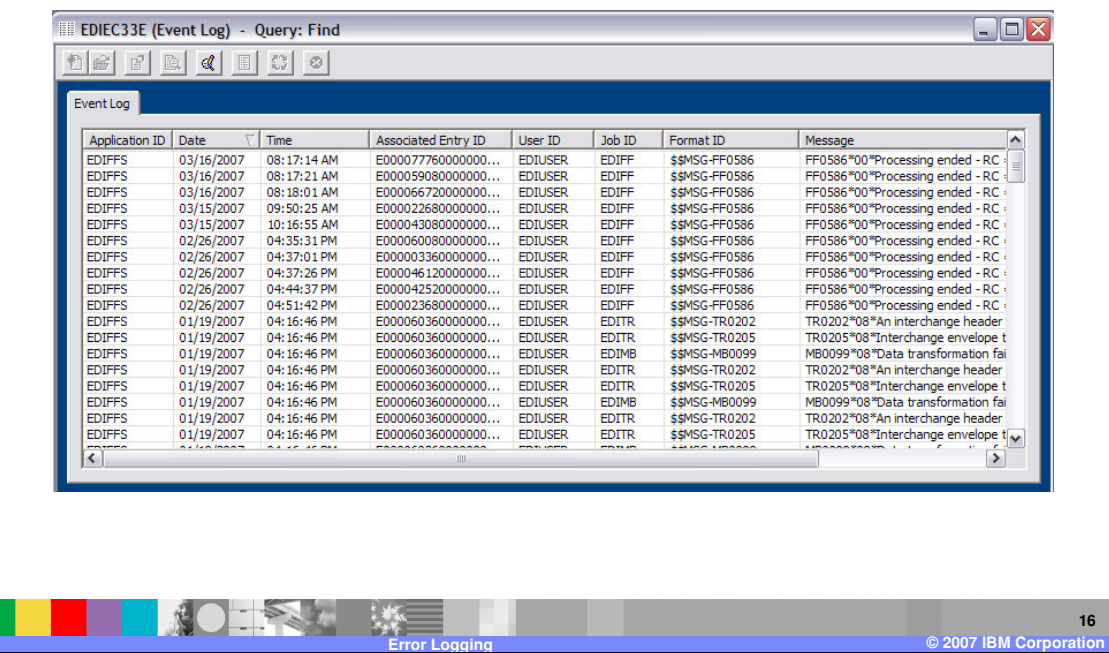

Once you enter your selection criteria, a list of Event Log entries is displayed.

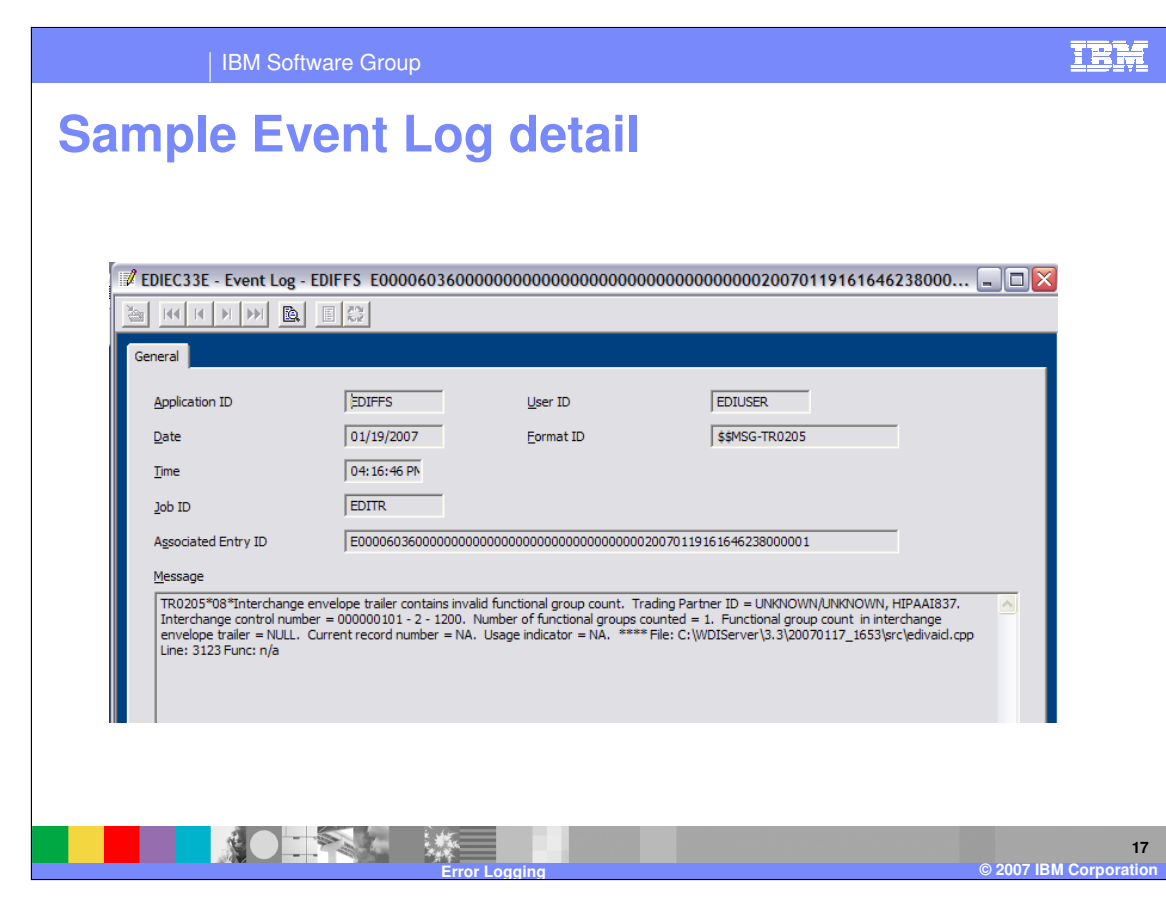

You can select entries from the list window to see more detail for a specific Event Log entry.

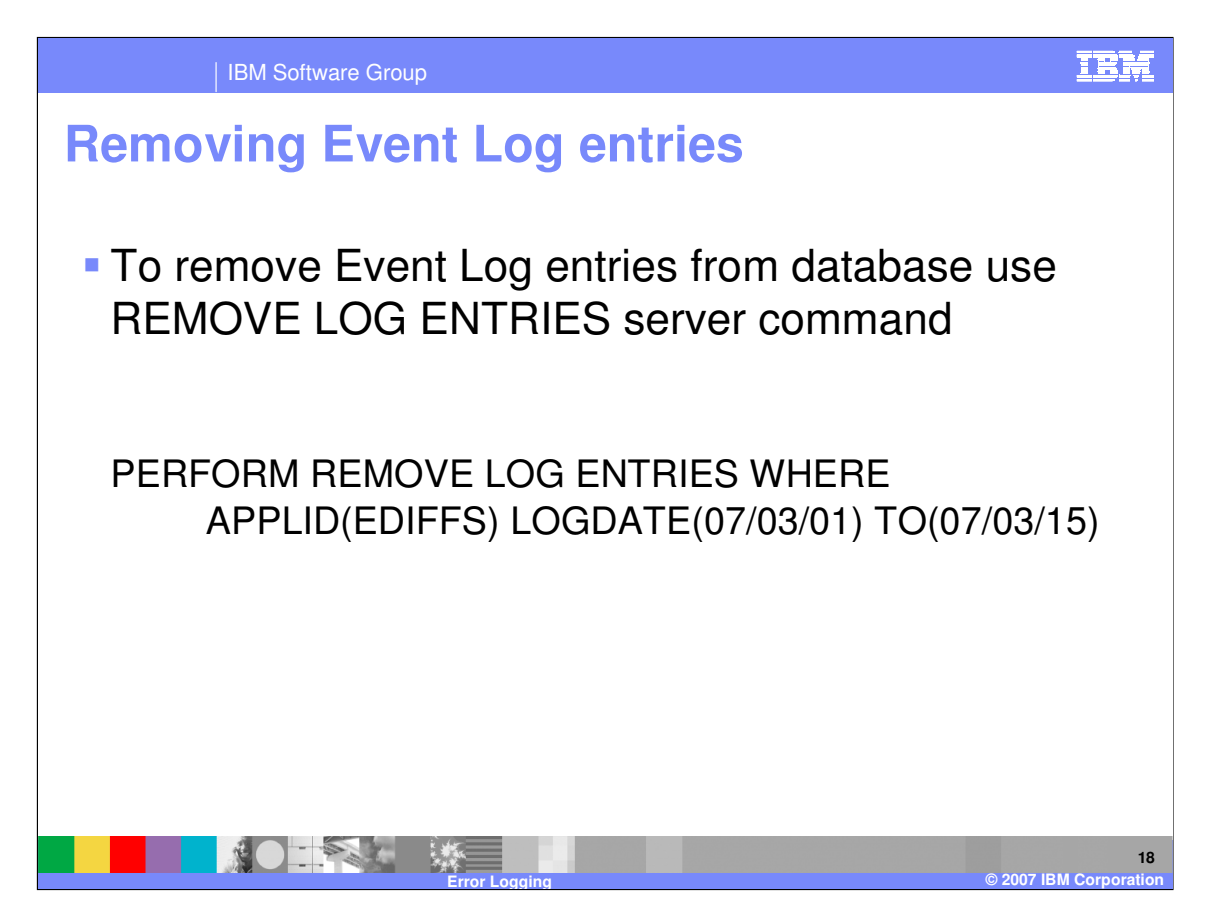

To remove Event Log entries from the database, you use the REMOVE LOG ENTRIES server command. You cannot delete Event Log entries using WDI Client.

This is an example of REMOVE LOG ENTRIES command, which would remove entries from March 1 to 15, 2007. The "Utility Commands and File Formats Reference" includes more information about the keywords for this command.

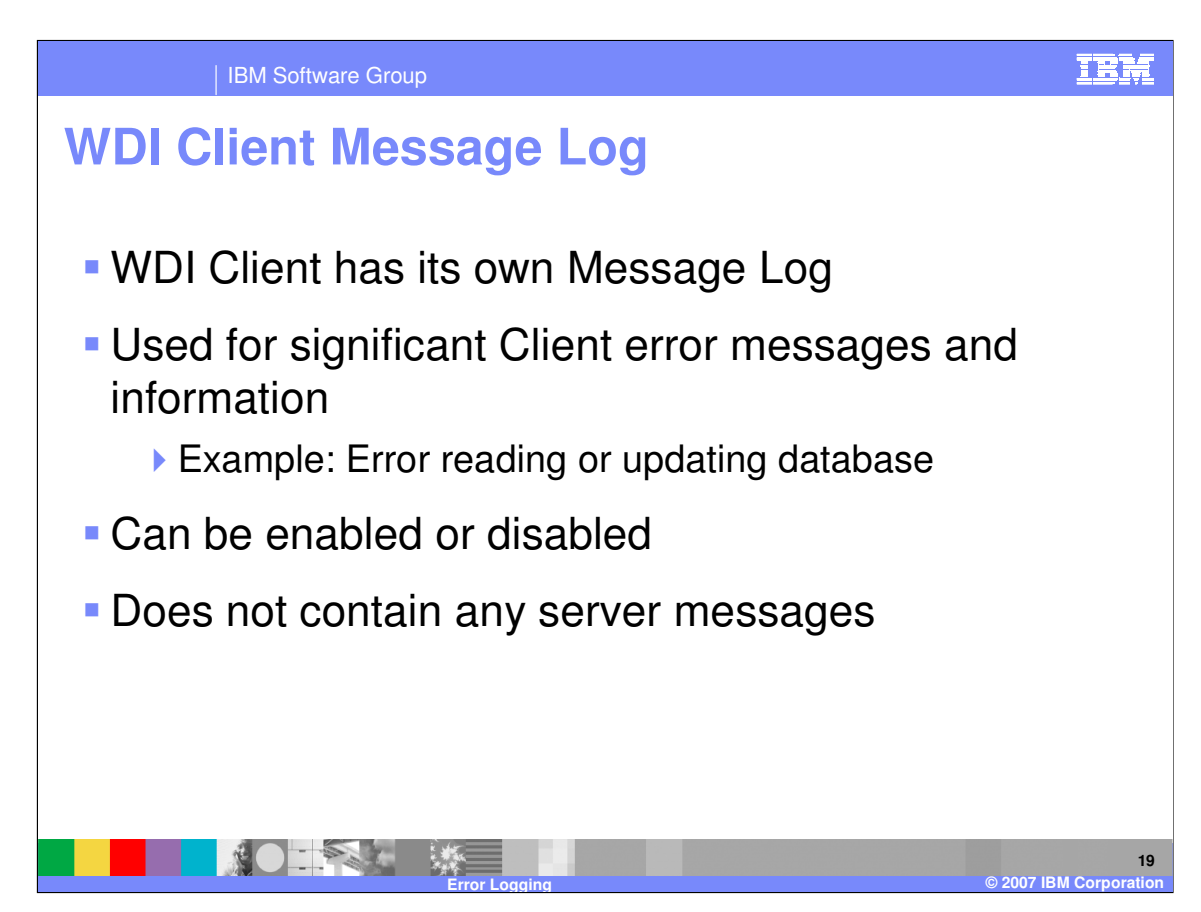

WDI Client has its own Message Log that it uses to record significant Client error messages and information. For example, if there is an error reading or updating the database, it might write an error to the Message Log.

The Message Log can be enabled or disabled, and does not contain any server messages.

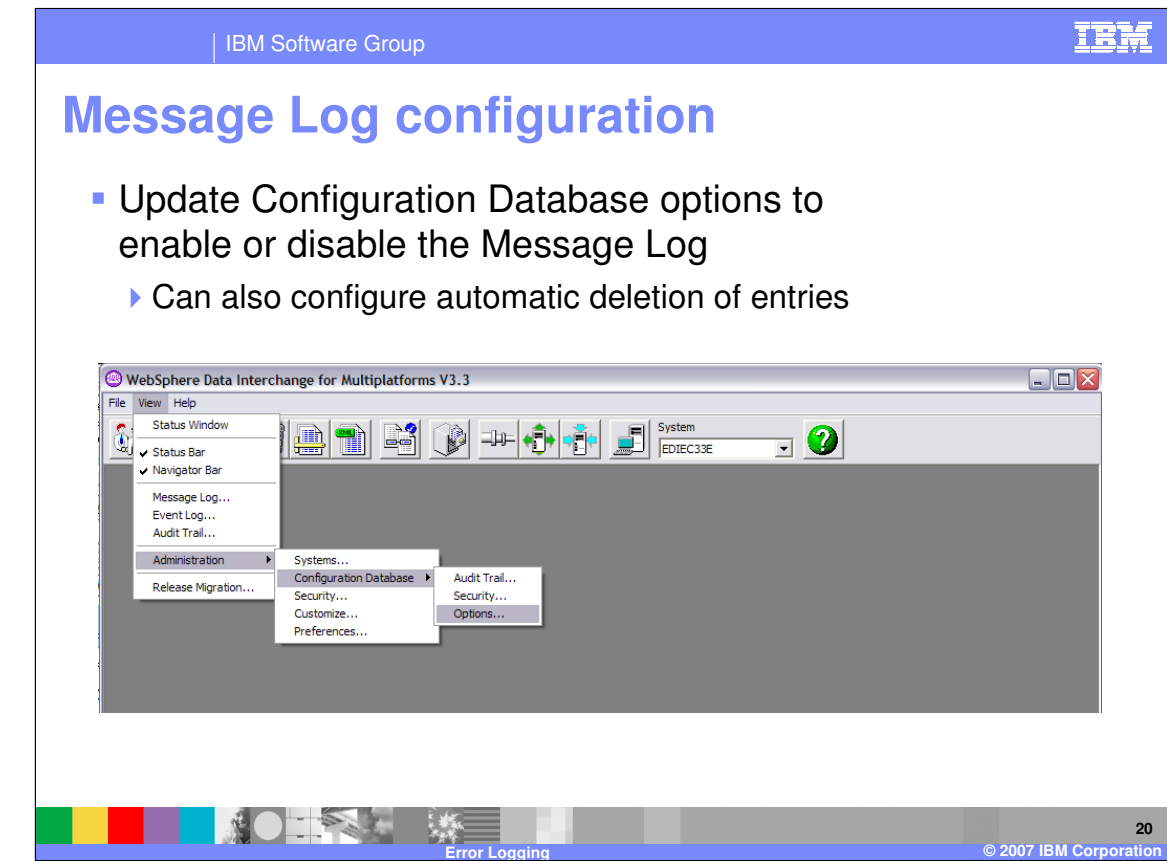

To enable or disable message logging, update the Configuration database options.

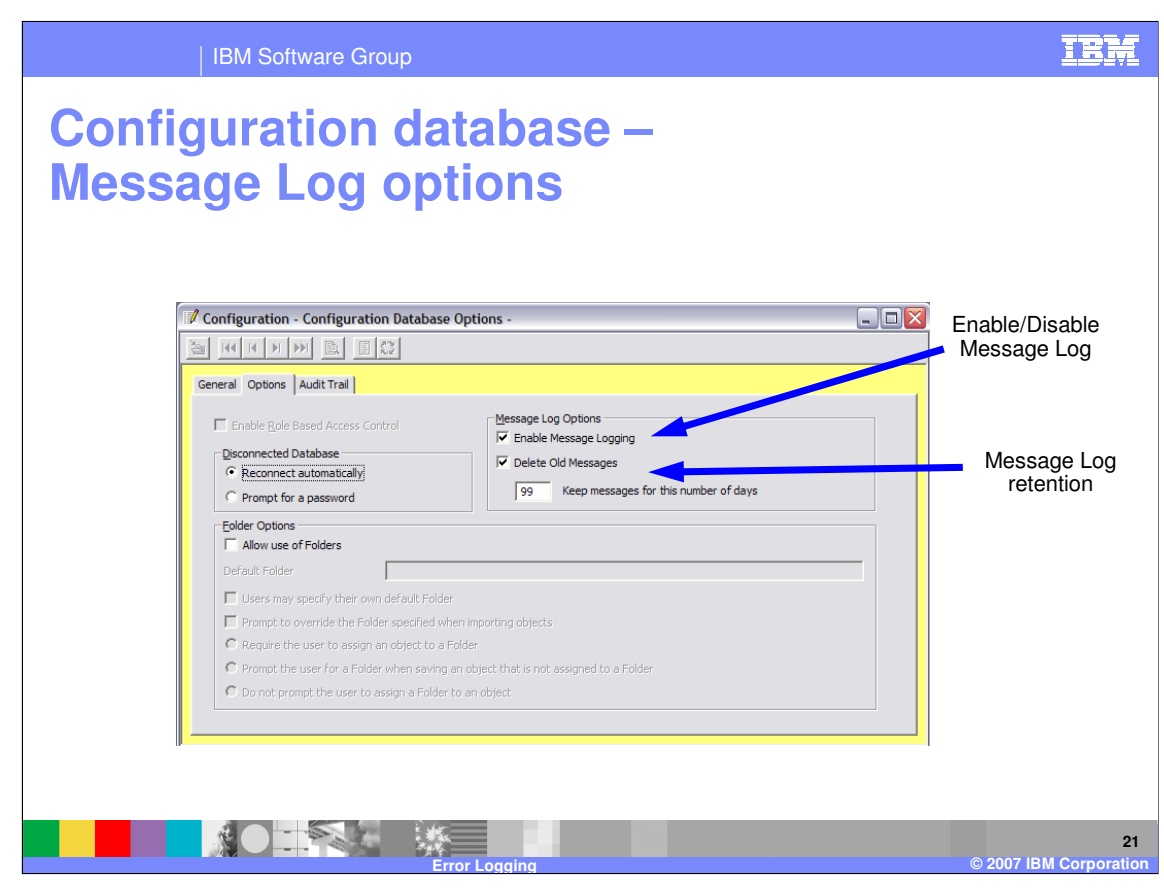

In addition to enabling or disabling the Message Log, you can also specify whether Message log entries should be automatically deleted, and how long they should be kept.

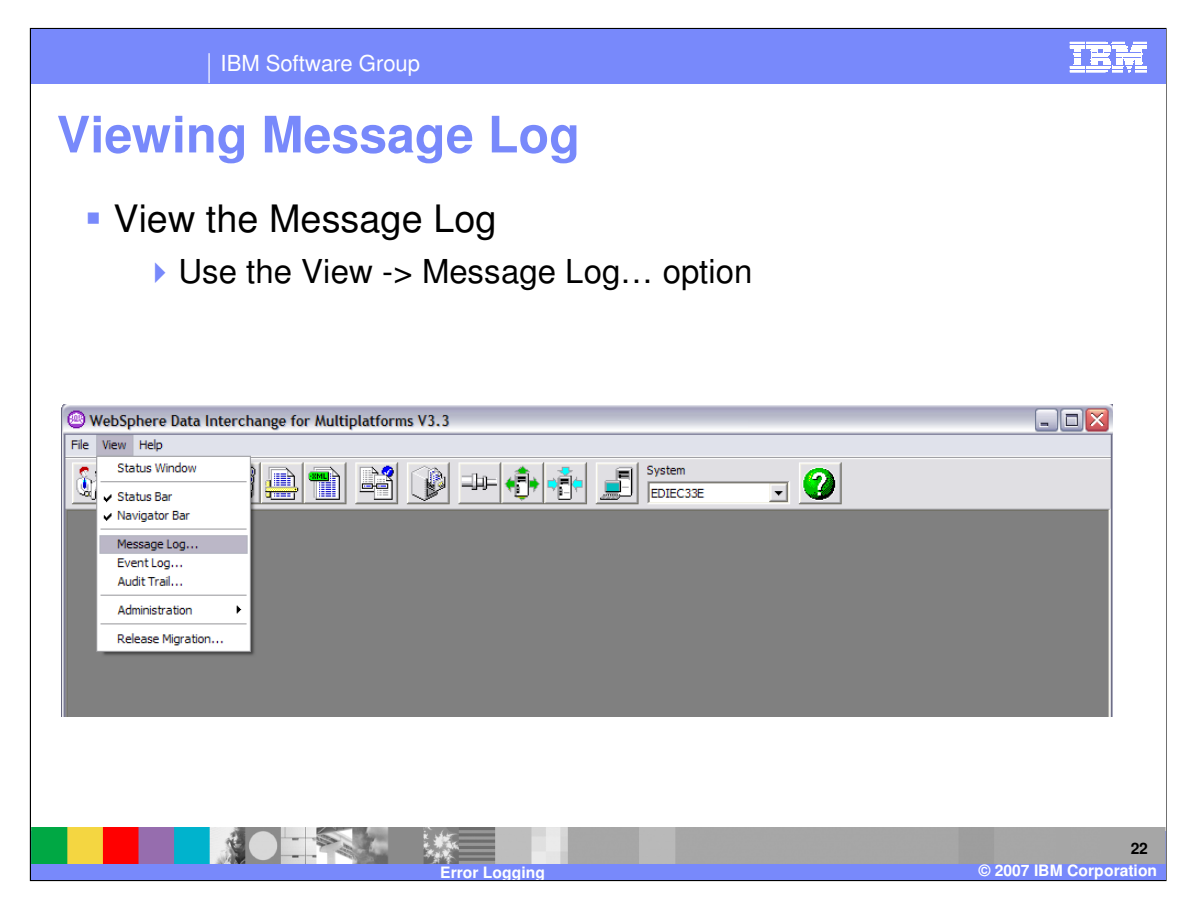

You can view the Message Log by clicking "View", then "Message Log".

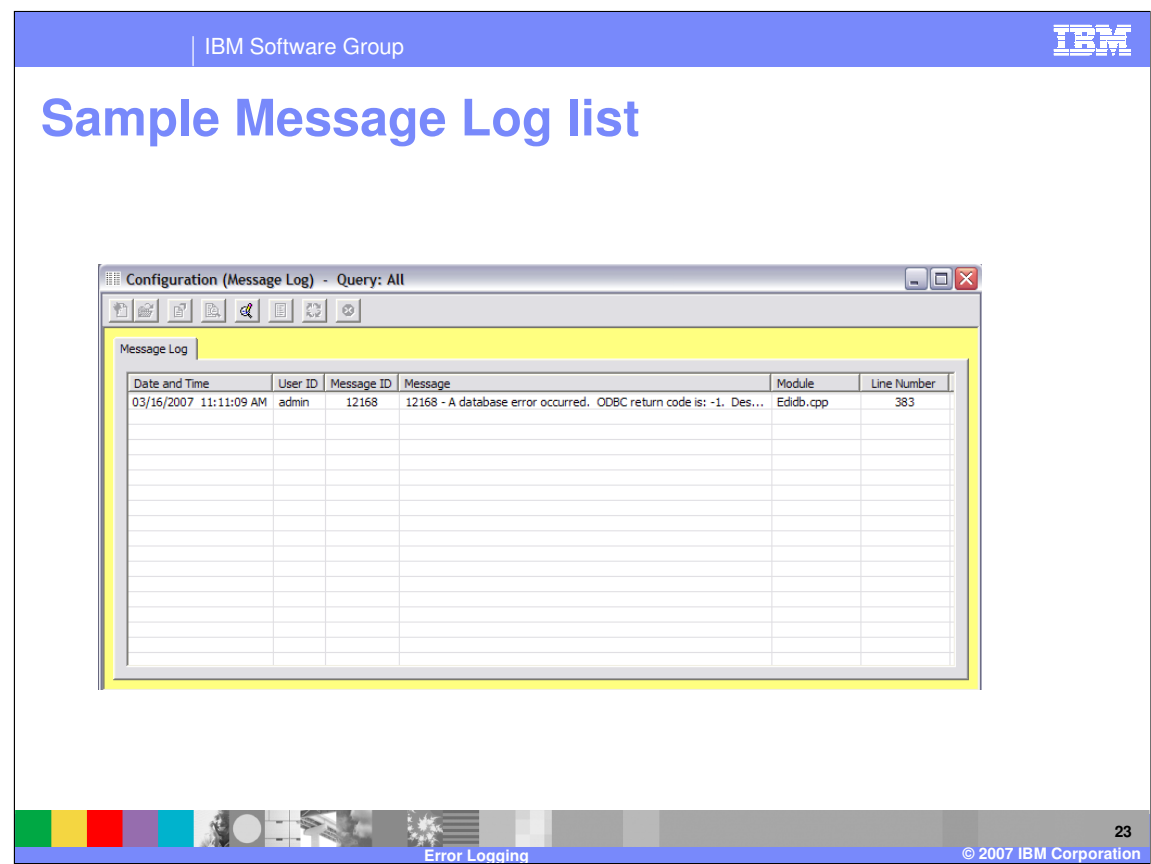

This shows the list of all messages in the Message Log.

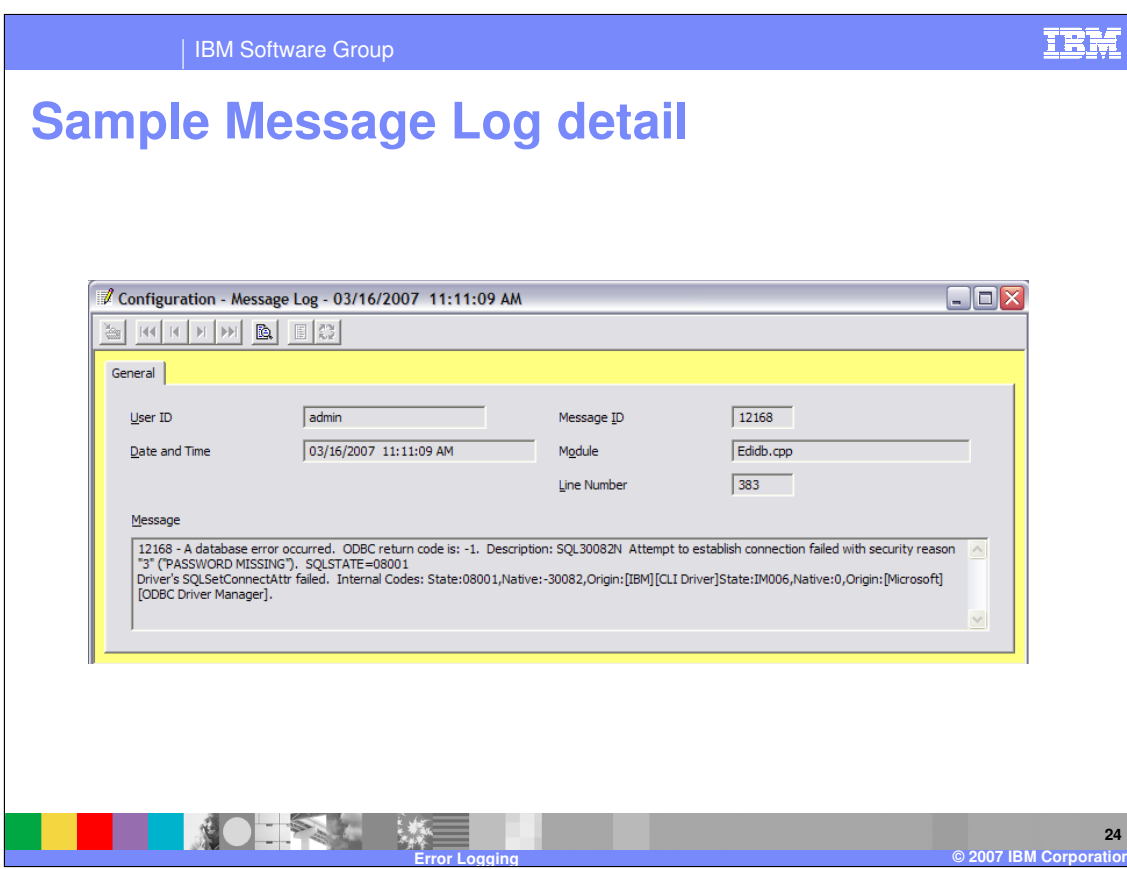

Just like with the Event Log entries, you can select entries from the Message Log list window to see more detail for a specific Message Log entry.

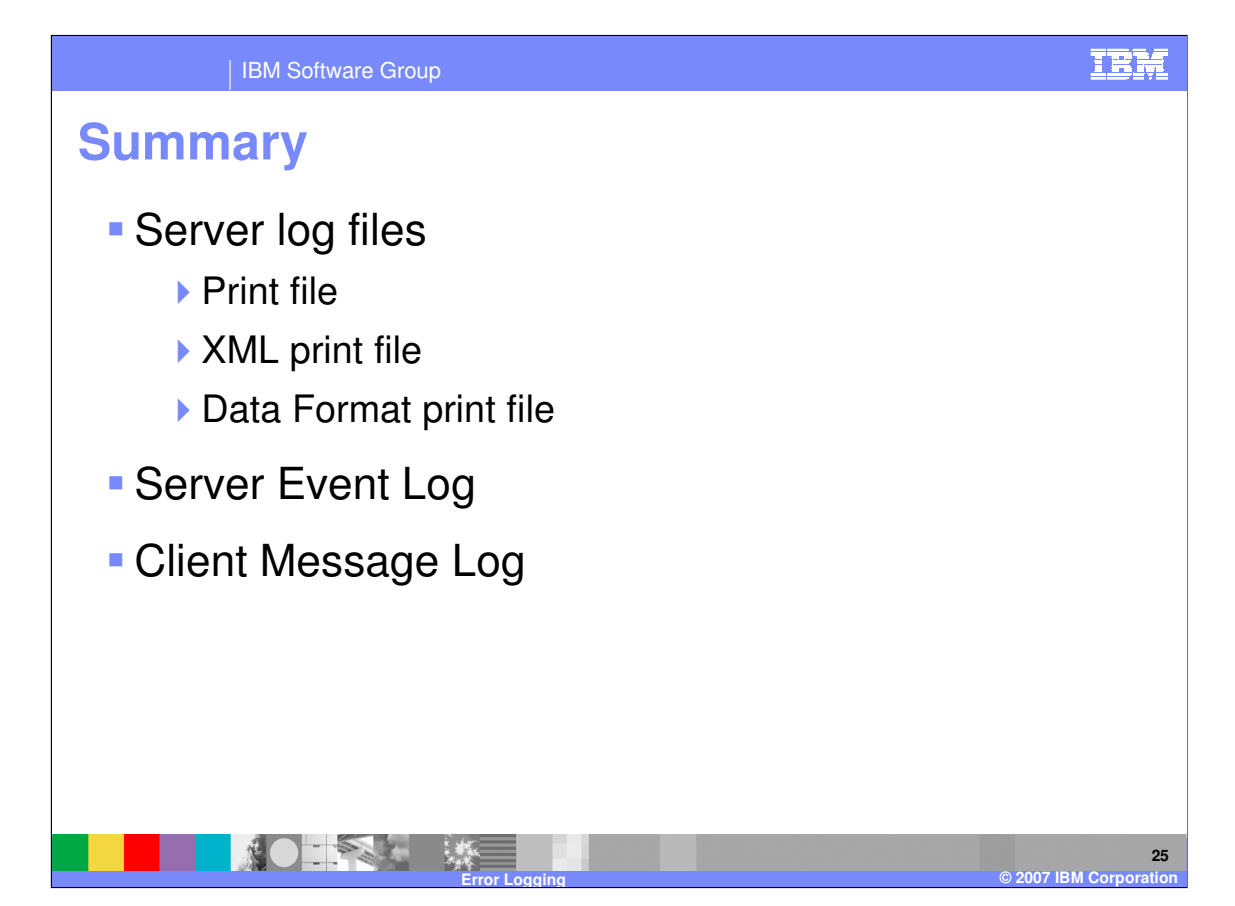

In summary, we described the various types of logs that WDI keeps.

The Server can log messages to several different files – the free-format print file, plus the XML and Data Format versions of the print file. The server can also write messages to a persistent Event Log table in the database.

The Message Log is used by the WDI Client to record significant Client errors, such as database errors.

IBM Software Group

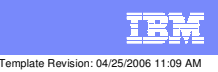

**Trademarks, copyrights, and disclaimers**

The following terms are trademarks or registered trademarks of International Business Machines Corporation in the United States, other countries, or both:

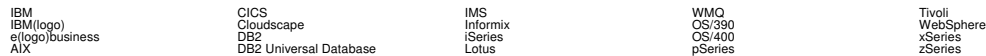

Java and all Java-based trademarks are trademarks of Sun Microsystems, Inc. in the United States, other countries, or both.

Microsoft, Windows, Windows NT, and the Windows logo are registered trademarks of Microsoft Corporation in the United States, other countries, or both.

Intel, ActionMedia, LANDesk, MMX, Pentium and ProShare are trademarks of Intel Corporation in the United States, other countries, or both.

UNIX is a registered trademark of The Open Group in the United States and other countries.

Linux is a registered trademark of Linus Torvalds.

Other company, product and service names may be trademarks or service marks of others.

Product data has been reviewed for accuracy as of the date of initial publication. Product data is subject to change without notice. This document could include technical inaccuracies or<br>fuyographical errors. IBM may make

Information is provided "AS IS" without warranty of any kind. THE INFORMATION PROVIDED IN THIS DOCUMENT IS DISTRIBUTED "AS IS" WITHOUT ANY WORKEANTY, EITHER<br>EXPRESS OR IMPLIED. IBM EXPRESSLY DISCLAIMS ANY WARRANTIES OF MER

The provision of the information contained herein is not intended to, and does not, grant any right or license under any IBM patents or copyrights. Inquiries regarding patent or copyright<br>licenses should be made, in writin

IBM Director of Licensing IBM Corporation North Castle Drive Armonk, NY 10504-1785 U.S.A.

Performance is based on measurements and projections using standard BM obentual mean that will customer examples described to the mean of the mean of the mean of the mean of the mean of the mean of the mean of the mean of

© Copyright International Business Machines Corporation 2006. All rights reserved.

Note to U.S. Government Users - Documentation related to restricted rights-Use, duplication or disclosure is subject to restrictions set forth in GSA ADP Schedule Contract and IBM Corp.

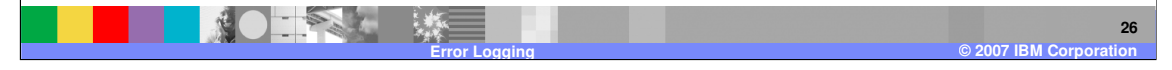